## Текстовый редактор Microsoft Word

Выполнил студент 21 ИС Гусаров Даниил Дмитриевич

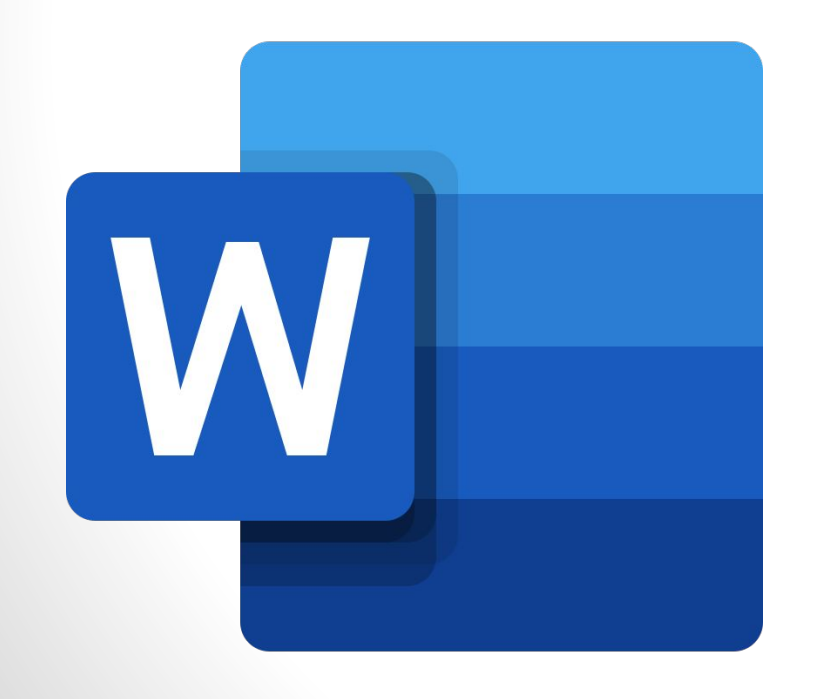

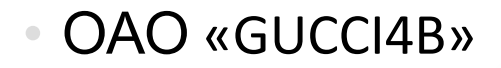

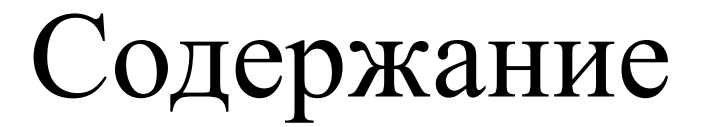

- 1. Введения
- 2. Начальные сведения
- 3. Основные понятия
- 4. Изменение параметров страницы

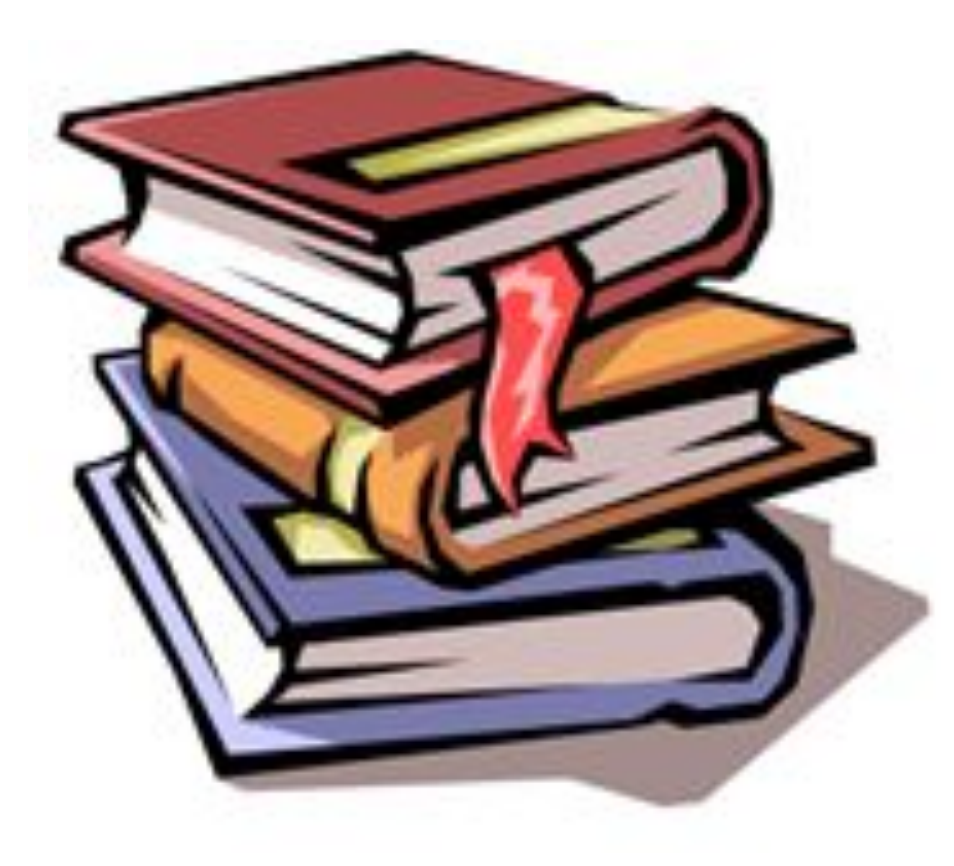

### Введение

**Microsoft Word – программа, предназначенная для работы с текстовыми документами.** Функционал Word позволяет создавать сложные документы и предоставлять к ним доступ с помощью сети интернет для совместного просмотра и редактирования.

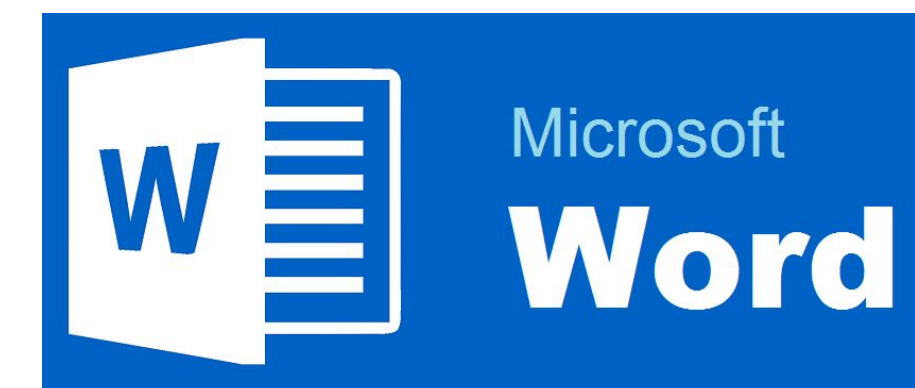

#### Начальные сведения

Программа Word представляет из себя белый лист бумаги, на котором, используя клавиатуру компьютера, сразу же можно печатать. Причем, это не один лист бумаги: если Вам нужно напечатать много текста, и на один лист он не поместится, то программа автоматически добавит еще листы. Также напечатанный текст можно отредактировать: изменить размер букв, шрифт, начертание и многое другое. Для этого в программе Word есть специальные кнопки.

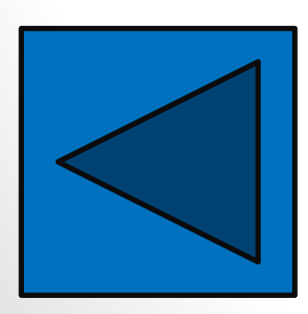

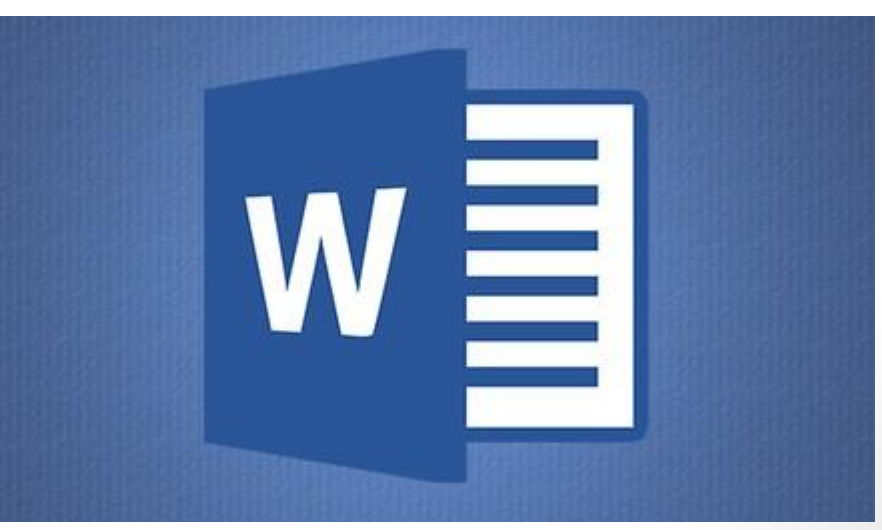

## Основные понятия

**Строка меню** Word содержит девять пунктов меню, в которых тематически сгруппированы все команды и инструменты, имеющиеся в распоряжении пользователя. **Панели инструментов** содержат кнопки для быстрого вызова наиболее употребительных команд.

**Кнопки выбора режима просмотра** позволяют просматривать документ в разных режимах, однако способ представления документа никак не влияет на его содержание.

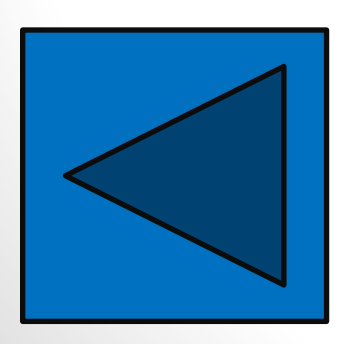

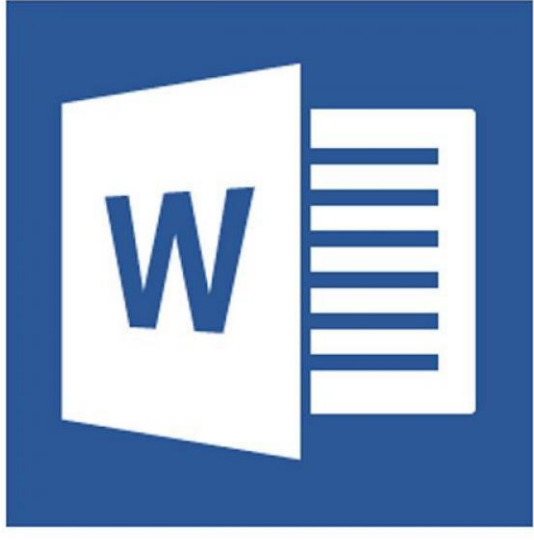

# Изменение параметров страницы

Диалоговое окно, дающее возможность поменять поля в Microsoft Word 2003, появится после нажатия пункта Параметры страницы вышеупомянутым способом. Его примерный вид показан на фотографии. Таким образом, в этом окне устанавливаются размеры верхнего, левого, нижнего и правого полей, переплета. При желании меняют книжную ориентацию на альбомную и наоборот.

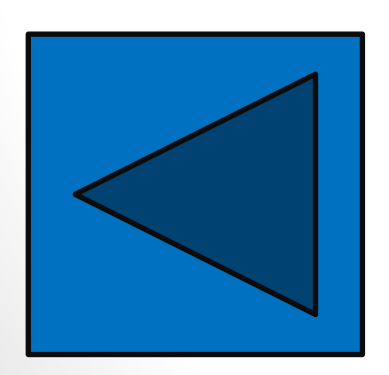

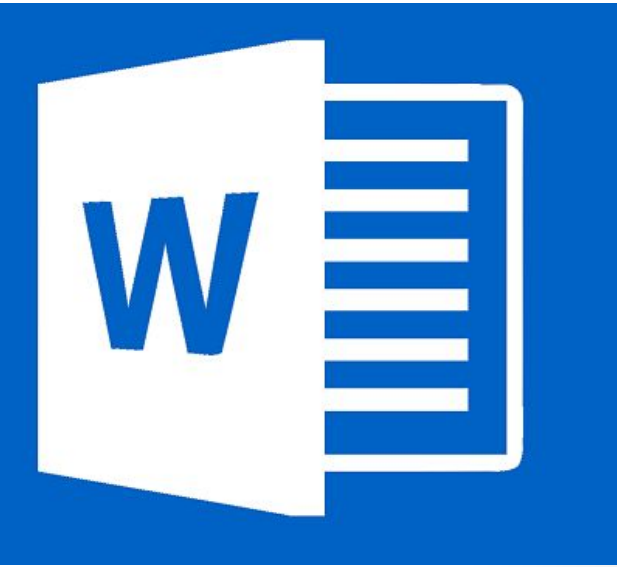

Microsoft Word – на данном этапе, является самым удобным текстовым редактором.

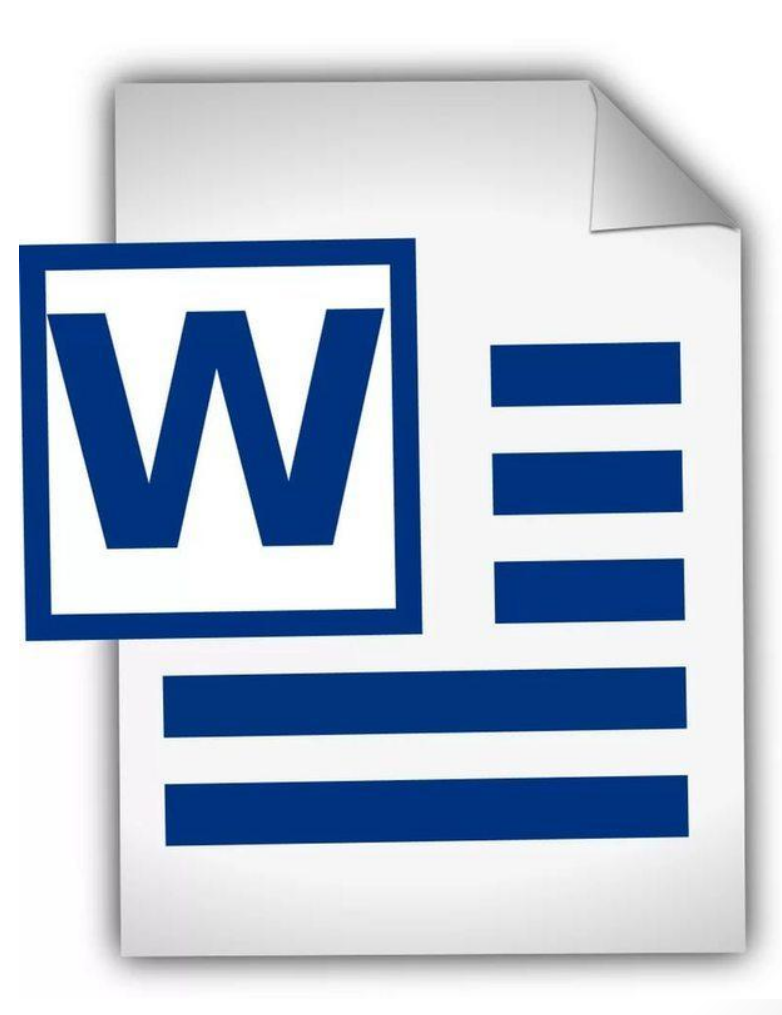

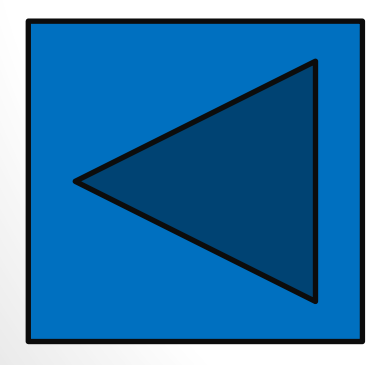